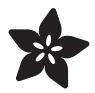

# Adafruit INA260 Current + Voltage + Power Sensor Breakout

Created by Bryan Siepert

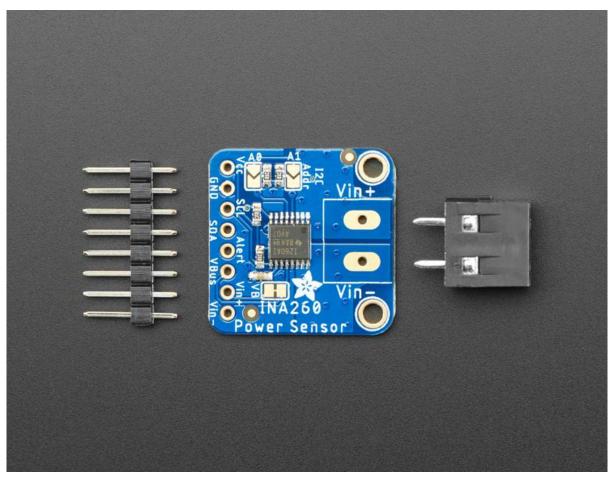

https://learn.adafruit.com/adafruit-ina260-current-voltage-power-sensor-breakout

Last updated on 2021-11-15 07:36:59 PM EST

© Adafruit Industries Page 1 of 22

### Table of Contents

| Overview                                     | 3  |
|----------------------------------------------|----|
| Choose your side                             | 3  |
| How does it work?                            | 4  |
| Pinouts                                      | 5  |
| Power Pins                                   | 6  |
| • I2C Logic Pins                             | 6  |
| • Other Pins                                 | 6  |
| Assembly                                     | 7  |
| Prepare the header strip:                    | 8  |
| Add the breakout board:                      | 8  |
| • And Solder!                                | 9  |
| Prepare the terminal block:                  | 10 |
| • Solder again!                              | 11 |
| Arduino                                      | 12 |
| • Wiring                                     | 12 |
| Install Adafruit_INA260 library              | 13 |
| • Example Code                               | 14 |
| Load Demo                                    | 14 |
| Arduino Usage                                | 15 |
| Python & CircuitPython                       | 16 |
| CircuitPython Microcontroller Wiring         | 16 |
| Python Computer Wiring                       | 17 |
| CircuitPython Installation of INA260 Library | 17 |
| Python Installation of INA260 Library        | 18 |
| CircuitPython & Python Usage                 | 19 |
| • Full Example Code                          | 19 |
| Python Docs                                  | 20 |
| Downloads                                    | 20 |
| • Datasheets                                 | 20 |
| • Schematic                                  | 21 |
| Fabrication Print                            | 21 |
| Arduino Docs                                 | 22 |

© Adafruit Industries Page 2 of 22

#### Overview

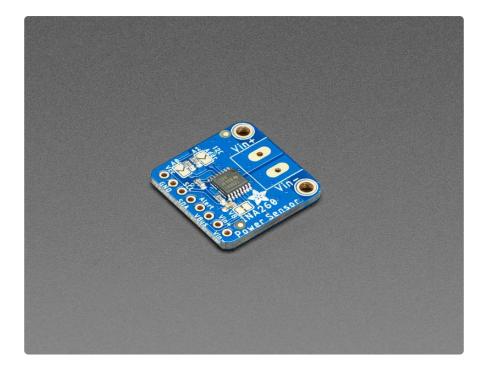

This breakout board may well be the last current sensing solution you every need to buy. Not only can it do the work of two multimeters, but it can do it with amazing precision and flexibility. With it you can measure high or low side DC current, the bus voltage, and have it automatically calculate the power. It can do so over impressive voltage, current, and temperature ranges with better than 1% accuracy, all while delivering the data in an easy to use format over I2C.

Works great with any microcontroller that is CircuitPython or Arduino compatible as well as single board computers such as the Raspberry Pi. It is compatible with 3V or 5V logic and can measure bus voltages up to +36VDC. Not for use with AC voltages.

### Choose your side

Most current-measuring devices operate with some notable constraints that limit what they can be used for. Many are low-side only which can cause issues as the ground reference changes with current. Others like it's little sister the INA219B avoid this by measuring on the high side but need to change their shunt resistor to measure different current ranges. The INA260 avoids these limitations, and with it's integrated precision shut resistor it can be used to measure as much as +36V at up to 15A Continuous on either the high or low side. Wow!

© Adafruit Industries Page 3 of 22

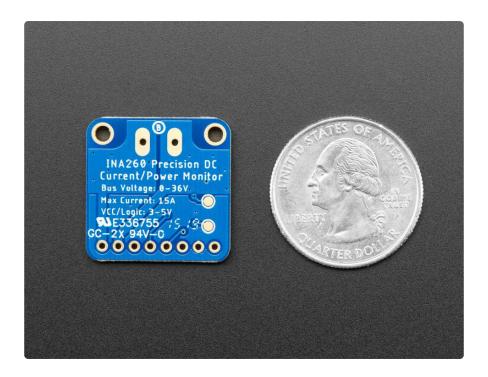

#### How does it work?

The voltage across the integrated 2 milliohm (.002 ohms!), 0.1% shunt resistor is measured by the internal 16 bit ADC, allowing for measurements over the impressive current range with a resolution of 1.5 mA. (The resistance of the resistor is so low that some multimeters will register it as a short!)

In a high side configuration the bus voltage measurement and power calculation can be retrieved accurately, however advanced hackers wanting to measure bus voltage in a low side configuration will need to cut the jumper connecting V+ to VBUS and connect the VBUS pin to the voltage bus.

Note that when switching inductive loads, the instantaneous voltage levels may greatly exceed steady-state levels due to inductive kickback. Chip damage can occur if you do not take precautions to protect against inductive spikes. See https://learn.digilentinc.com/Documents/390 for more information

Comes as a fully assembled breakout board with a 5.08mm terminal block (extra chunky!) and header. Some light soldering is required to attach the header and terminal block.

© Adafruit Industries Page 4 of 22

#### **Pinouts**

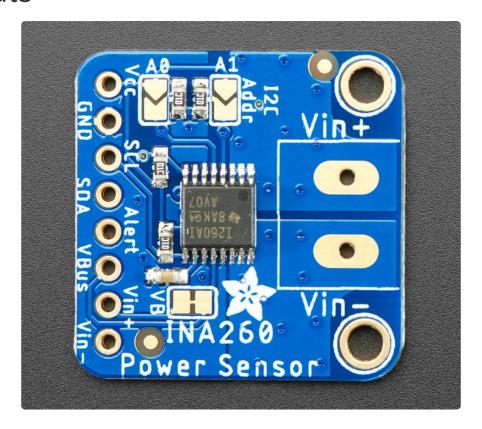

The little chip in the middle of the PCB is the actual INA260 sensor that does all the current and voltage sensing. We add all the extra components you need to get started, and 'break out' all the other pins you may want to connect to onto the PCB. For more details you can check out the schematics in the Downloads page.

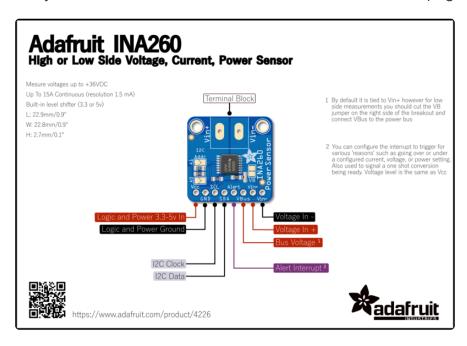

© Adafruit Industries Page 5 of 22

#### **Power Pins**

The sensor on the breakout requires between a 2.7V and 5.5V, and can be easily used with most microcontrollers from an Arduino to a Feather or something else.

- Vcc this is the power pin. To power the board, give it the same power as the logic level of your microcontroller - e.g. for a 5V micro like Arduino, use 5V
- GND common ground for power and logic

### **I2C Logic Pins**

- SCL I2C clock pin, connect to your microcontrollers I2C clock line. The logic level is the same as Vcc and it has a 10K pullup already on it.
- SDA I2C data pin, connect to your microcontrollers I2C data line. The logic level is the same as Vcc. and it has a 10K pullup already on it.

#### Other Pins

- Vin+ is the positive input pin. Connect to supply for high side current sensing or to load ground for low side sensing.
- Vin- is the negative input pin. Connect to load for high side current sensing or to board ground for low side sensing
- Alert is the interrupt output pin. You can configure the interrupt to trigger for various 'reasons' such as going over or under a configured current, voltage, or power setting. Also used to signal a one shot conversion being ready. Voltage level is the same as Vcc.
- VBus is the bus voltage. By default it is tied to Vin+ however for low side
  measurements you should cut the VB jumper on the right side of the breakout
  and connect VBus to the power bus so it can accurately calculate the bus
  voltage and total power (VBus \* Current) draw.
- A0 and A1 solder jumpers These can be bridged with solder to pull the address pin up to VCC to change the I2C address according to the table below

| A1  | AO  | I2C Address (hex) |
|-----|-----|-------------------|
| GND | GND | 0x40 (Default)    |

© Adafruit Industries Page 6 of 22

| GND | VCC | 0x41 |
|-----|-----|------|
| VCC | GND | 0x44 |
| VCC | VCC | 0x45 |

## Assembly

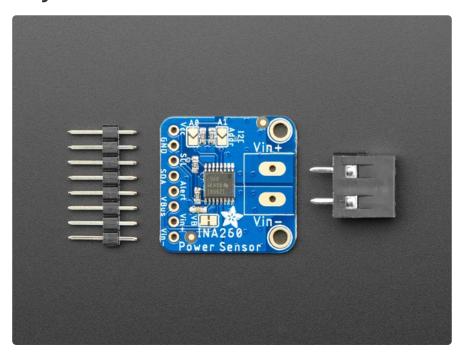

© Adafruit Industries Page 7 of 22

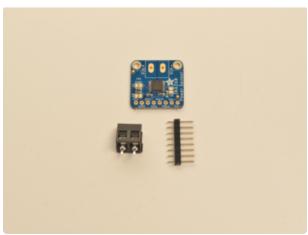

#### Prepare the header strip:

Cut the strip to length if necessary. It will be easier to solder if you insert it into a breadboard - long pins down.

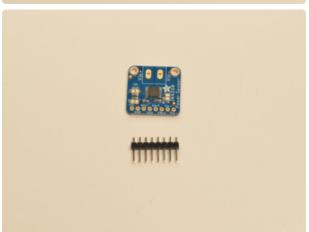

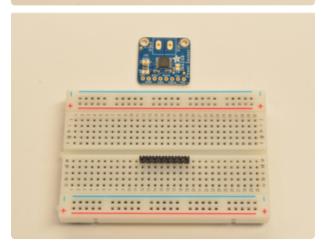

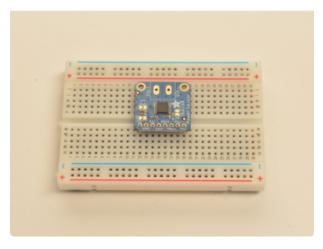

#### Add the breakout board:

Place the breakout board over the pins so that the short pins poke through the breakout pads.

© Adafruit Industries Page 8 of 22

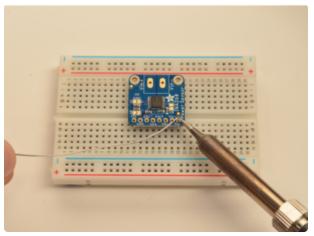

#### And Solder!

Be sure to solder all 8 pins for reliable electrical contact.

(For tips on soldering, be sure to check out our Guide to Excellent Soldering (https://adafru.it/aTk)).

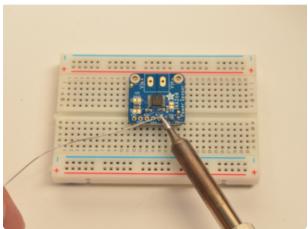

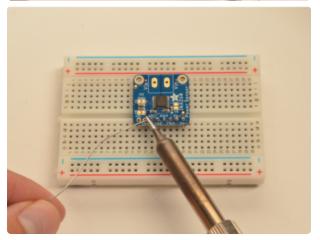

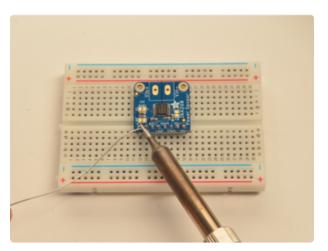

© Adafruit Industries Page 9 of 22

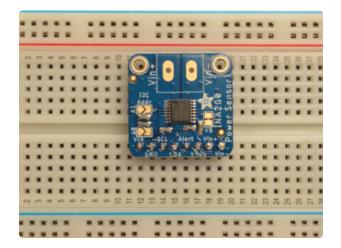

You're done with the header strip! Check your solder joints visually.

### Prepare the terminal block:

Place the terminal block inside the board. Make sure it's facing out! Turn the board over so the terminal pins are facing upwards.

© Adafruit Industries Page 10 of 22

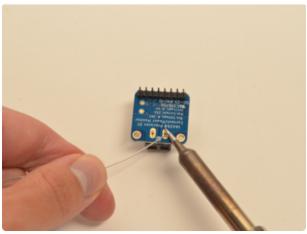

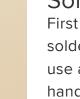

Solder again!
First solder one pin by using the soldering iron to prop up the board. Then use a vice (https://adafru.it/dDJ) or helper hands to hold the board in place while soldering the other pin.

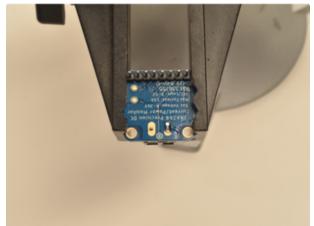

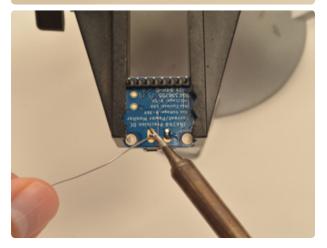

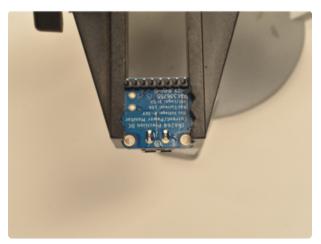

©Adafruit Industries Page 11 of 22

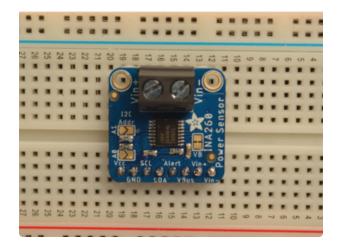

You're done! Check your solder joints visually and continue onto the next steps.

### Arduino

### Wiring

Connecting the INA260 to your Feather or Arduino is easy:

- If you are running a Feather (3.3V), connect Feather 3V to board VIN
- If you are running a 5V Arduino (Uno, etc.), connect Arduino 5Vto board VIN
- Connect Feather or Arduino GND to board GND
- Connect Feather or Arduino SCL to board SCL
- Connect Feather or Arduino SDA to board SDA
- Connect Vin+ to supply for high side current sensing or to load ground for low side sensing.
- Connect Vin- to load for high side current sensing or to board ground for low side sensing

© Adafruit Industries Page 12 of 22

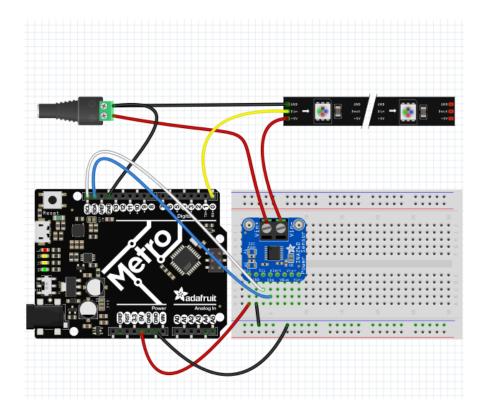

The final results should resemble the illustration above, showing an Adafruit Metro development board.

### Install Adafruit\_INA260 library

To begin reading sensor data, you will need to <u>install the Adafruit\_INA260 library</u> (code on our github repository) (https://adafru.it/EGH). It is available from the Arduino library manager so we recommend using that.

From the IDE open up the library manager...

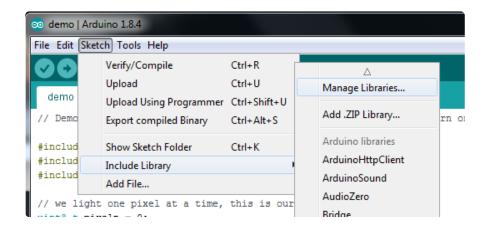

Click the Manage Libraries ... menu item, search for Adafruit INA260, and select the A dafruit INA260 library and click Install:

© Adafruit Industries Page 13 of 22

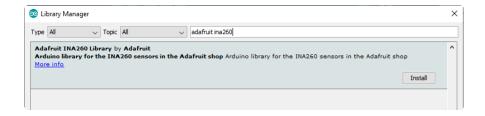

Then follow the same process for the Adafruit BuslO library.

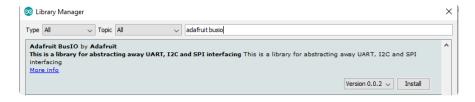

### **Example Code**

The following example code is part of the standard library, but illustrates how you can retrieve sensor data from the INA260 for the Current, Voltage, and Power.

#### Load Demo

Open up File->Examples->Adafruit\_INA260 Library->ina260\_test and upload to your Arduino wired up to the sensor.

Additionally you will want to add code to turn the neopixel strip on so that there is some current to measure! If you're not familiar with using the NeoPixel library, please consult the excellent NeoPixel Überguide page on the subject. (https://adafru.it/nBF)

Upload the sketch to your board and open up the Serial Monitor (Tools->Serial Monitor). You should see the the values for Current, Voltage, and Power.

```
#include <Adafruit_INA260.h>

Adafruit_INA260 ina260 = Adafruit_INA260();

void setup() {
    Serial.begin(115200);
    // Wait until serial port is opened
    while (!Serial) { delay(10); }

    Serial.println("Adafruit INA260 Test");

    if (!ina260.begin()) {
        Serial.println("Couldn't find INA260 chip");
        while (1);
    }
    Serial.println("Found INA260 chip");
}
```

© Adafruit Industries Page 14 of 22

```
void loop() {
    Serial.print("Current: ");
    Serial.print(ina260.readCurrent());
    Serial.print(" mA");

    Serial.print("Bus Voltage: ");
    Serial.print(ina260.readBusVoltage());
    Serial.println(" mV");

    Serial.print("Power: ");
    Serial.print(ina260.readPower());
    Serial.println(" mW");

    Serial.println();
    delay(1000);
}
```

You should get something resembling the following output when you open the Serial Monitor at 115200 baud:

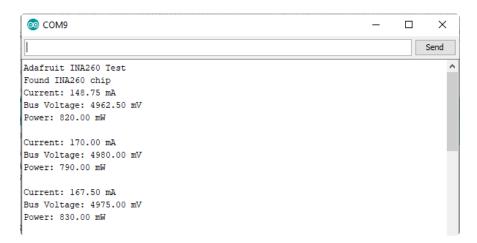

#### Arduino Usage

Here we'll explain the different calls to the INA260 library and their use

First we include the library and create an Adafruit\_INA260 object to use in the rest of the sketch.

```
#include <Adafruit_INA260.h&gt;
Adafruit_INA260 ina260 = Adafruit_INA260();
```

Next, in the setup we call the INA260 object's **begin** function to initialize the driver and prepare it to read measurements from the sensor.

The **begin** function will return false if it is unable to make a connection to an INA260 sensor. If this happens, double check your power and I2C wiring.

© Adafruit Industries Page 15 of 22

```
if (!ina260.begin()) {
   Serial.println("Couldn't find INA260 chip");
   while (1);
}
```

Finally we can take some readings! readCurrent, readBusVoltage, and readPow er all read and return the given measurements in milliamps, millivolts, and milliwatts respectively.

```
Serial.print("Current: ");
Serial.print(ina260.readCurrent());
Serial.println(" mA");

Serial.print("Bus Voltage: ");
Serial.print(ina260.readBusVoltage());
Serial.println(" mV");

Serial.print("Power: ");
Serial.print(ina260.readPower());
Serial.println(" mW");
```

By default power and voltage measurements are only accurate for high side current sensing

To get accurate measurements when calling readVoltage and readPower you will need to cut the VB jumper on the right side of the breakout and connect the VBus pin to your bus.

### Python & CircuitPython

It's easy to use the INA260 sensor with Python and CircuitPython, and the Adafruit CircuitPython INA260 (https://adafru.it/EGK) module. This module allows you to easily write Python code that reads the humidity, temperature, pressure, and more from the sensor.

You can use this sensor with any CircuitPython microcontroller board or with a computer that has GPIO and Python thanks to Adafruit\_Blinka, our CircuitPython-for-Python compatibility library (https://adafru.it/BSN).

### CircuitPython Microcontroller Wiring

First wire up a INA260 to your board exactly as follows. Here is an example of the INA260 wired to a Feather using I2C:

© Adafruit Industries Page 16 of 22

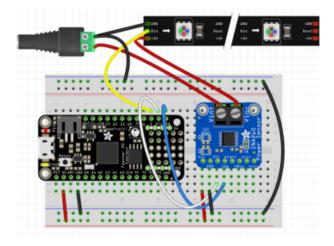

- Board 3V to sensor Vin
- Board GND to sensor GND
- Board SCL to sensor SCL
- Board SDA to sensor SDA
- Sensor Vin+ to supply for high side current sensing or to load ground for low side sensing.
- Sensor Vin- to load for high side current sensing or to board ground for low side sensing

Note: This breakout includes pullup resistors on the I2C lines, no external pullups are required.

### Python Computer Wiring

Since there's dozens of Linux computers/boards you can use we will show wiring for Raspberry Pi. For other platforms, please visit the guide for CircuitPython on Linux to see whether your platform is supported (https://adafru.it/BSN).

Here's the Raspberry Pi wired with I2C:

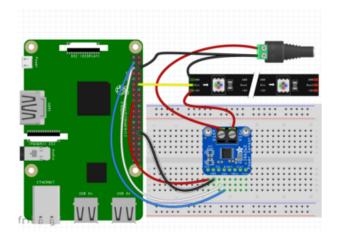

- Pi 3V3 to sensor VIN
- Pi GND to sensor GND
- Pi SCL to sensor SCL
- Pi SDA to sensor SDA

#### CircuitPython Installation of INA260 Library

You'll need to install the <u>Adafruit CircuitPython INA260</u> (https://adafru.it/EGL) library on your CircuitPython board.

© Adafruit Industries Page 17 of 22

First make sure you are running the <u>latest version of Adafruit CircuitPython</u> (https://adafru.it/Amd) for your board.

Next you'll need to install the necessary libraries to use the hardware--carefully follow the steps to find and install these libraries from Adafruit's CircuitPython library bundle (https://adafru.it/uap). Our CircuitPython starter guide has a great page on how to install the library bundle (https://adafru.it/ABU).

For non-express boards like the Trinket M0 or Gemma M0, you'll need to manually install the necessary libraries from the bundle:

- adafruit\_ina260.mpy
- adafruit\_bus\_device
- adafruit\_register

Before continuing make sure your board's lib folder or root filesystem has the adafruit\_ina260.mpy, adafruit\_bus\_device, and adafruit\_register files and folders copied over.

Next <u>connect to the board's serial REPL</u> (https://adafru.it/Awz)so you are at the CircuitPython >>> prompt.

#### Python Installation of INA260 Library

You'll need to install the Adafruit\_Blinka library that provides the CircuitPython support in Python. This may also require enabling I2C on your platform and verifying you are running Python 3. Since each platform is a little different, and Linux changes often, please visit the CircuitPython on Linux guide to get your computer ready (https://adafru.it/BSN)!

Once that's done, from your command line run the following command:

sudo pip3 install adafruit-circuitpython-ina260

If your default Python is version 3 you may need to run 'pip' instead. Just make sure you aren't trying to use CircuitPython on Python 2.x, it isn't supported!

© Adafruit Industries Page 18 of 22

### CircuitPython & Python Usage

To demonstrate the usage of the sensor we'll initialize it and read the current and voltage from the board's Python REPL.

Run the following code to import the necessary modules and initialize the I2C connection with the sensor:

```
import time
import board
import busio
import adafruit_ina260

i2c = busio.I2C(board.SCL, board.SDA)
ina260 = adafruit_ina260.INA260(i2c)
```

Now you're ready to read values from the sensor using these properties:

- current The current in milliamps.
- voltage The voltage in volts.
- power The power in milliwatts

For example to print current, voltage, and power levels:

```
print("Current:", ina260.current)
print("Voltage:", ina260.voltage)
print("Power:", ina260.power)
```

```
>>> print("Current:", ina260.current)
Current: 198.75
>>> print("Voltage:", ina260.voltage)
Voltage: 3.23875
>>> print("Power:", ina260.power)
Power: 640
```

For more details, check out the library documentation (https://adafru.it/EGM).

That's all there is to using the INA260 sensor with CircuitPython!

#### Full Example Code

```
# SPDX-FileCopyrightText: 2021 ladyada for Adafruit Industries
# SPDX-License-Identifier: MIT

import time
import board
```

© Adafruit Industries Page 19 of 22

By default power and voltage measurements are only accurate for high side current sensing

To get accurate measurements when calling readVoltage and readPower for low side sensing you will need to cut the VB jumper on the right side of the breakout and connect the VBus pin to your bus.

### Python Docs

Python Docs (https://adafru.it/Etg)

#### Downloads

#### **Datasheets**

- INA260 datasheet (https://adafru.it/EGN)
- TI design resources (https://adafru.it/EGO)
- Fritzing object available in the Adafruit Fritzing Library (https://adafru.it/aP3)
- EagleCAD PCB files on GitHub (https://adafru.it/EGP)

© Adafruit Industries Page 20 of 22

### Schematic

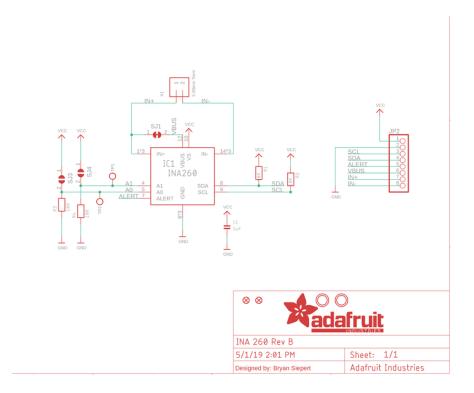

### **Fabrication Print**

Dimensions in inches

© Adafruit Industries Page 21 of 22

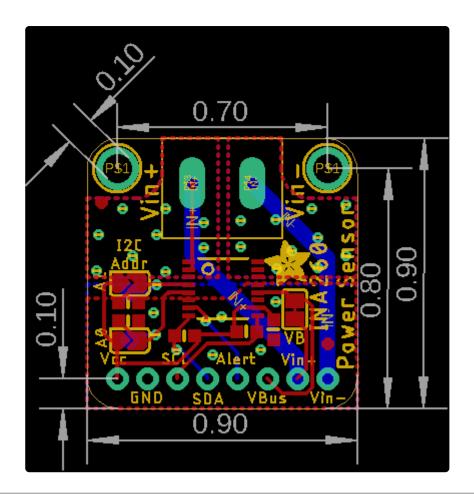

### Arduino Docs

Arduino Docs (https://adafru.it/Esz)

© Adafruit Industries Page 22 of 22

#### **X-ON Electronics**

Largest Supplier of Electrical and Electronic Components

Click to view similar products for Power Management IC Development Tools category:

Click to view products by Adafruit manufacturer:

Other Similar products are found below:

EVAL-ADM1168LQEBZ EVB-EP5348UI MIC23451-AAAYFL EV MIC5281YMME EV DA9063-EVAL ADP122-3.3-EVALZ ADP1300.8-EVALZ ADP130-1.2-EVALZ ADP130-1.5-EVALZ ADP130-1.8-EVALZ ADP1714-3.3-EVALZ ADP1716-2.5-EVALZ ADP1740-1.5EVALZ ADP1752-1.5-EVALZ ADP1828LC-EVALZ ADP1870-0.3-EVALZ ADP1871-0.6-EVALZ ADP1873-0.6-EVALZ ADP1874-0.3EVALZ ADP1882-1.0-EVALZ ADP199CB-EVALZ ADP2102-1.25-EVALZ ADP2102-1.875EVALZ ADP2102-1.8-EVALZ ADP2102-2EVALZ ADP2102-3-EVALZ ADP2102-4-EVALZ ADP2106-1.8-EVALZ ADP2147CB-110EVALZ AS3606-DB BQ24010EVM
BQ24075TEVM BQ24155EVM BQ24157EVM-697 BQ24160EVM-742 BQ24296MEVM-655 BQ25010EVM BQ3055EVM

NCV891330PD50GEVB ISLUSBI2CKIT1Z LM2744EVAL LM2854EVAL LM3658SD-AEV/NOPB LM3658SDEV/NOPB LM3691TL1.8EV/NOPB LM4510SDEV/NOPB LM5033SD-EVAL LP38512TS-1.8EV EVAL-ADM1186-1MBZ EVAL-ADM1186-2MBZ